# **LINEAMIENTOS GENERALES SOBRE LA APLICACIÓN DE LA PLATAFORMA GDEBA EN SUMARIOS.**

## **I.- APLICACIÓN DE MÓDULOS GDEBA.**

# **A.- Actuaciones en Módulo Generador Electrónico de Documentos Oficiales (GEDO) - Impresas.**

1.- ACTA POR ACCIDENTE DEL PERSONAL (LABORAL O IN ITINERE).

2.- ACTA POR MUERTE NATURAL DE INTERNOS.

3.- ACTAS POR ACCIDENTE LABORAL O NO LABORAL DE INTERNOS.

4.- ACTUACIONES CIRCUNSTANCIADAS.

5.- EXPEDIENTE DISCIPLINARIO.

Las actuaciones arriba enumeradas deberán ser iniciadas con una comunicación en formato clásico (papel con firmas ológrafas -lapicera-) dirigida al *"Señor Jefe del Servicio Penitenciario Bonaerense - Dirección de Secretaría General - Departamento Mesa General de Entradas Salida y Archivo"*, a los fines que se otorgue el correspondiente Nº 21.211. Una vez vuelta a la unidad, tal comunicación pasará a ser la foja 1 del expediente. Posteriormente toda la documentación a producir deberá ser confeccionada y cargada en módulo GEDO, impresa y posteriormente agregada al expediente. Lo antedicho concluye en que las actuaciones serán diligenciadas en papel pero a través de GEDO.

Los tipos de documentos elegidos en GEDO deberán ajustarse a lo indicado en el punto IV del presente.

## **B.- Actuaciones en Módulo Expediente Electrónico (EE).**

Toda actuación administrativa SUMARIAL o PREVENCIONAL deberá obligatoria e indefectiblemente ser realizada mediante el módulo Expediente Electrónico de acuerdo a la fecha establecida por la Jefatura del Servicio para cada establecimiento o dependencia. Ver Anexo IF-2018-01945647-GDEBA-SSLYTSLYT de Resolución RESFC-2018-4-GDEBA-MJGM publicada en Orden del día 36/18 de fecha 22/02/2018.

Asimismo y para el inicio de tales actuaciones podrá tener en cuenta el Instructivo que obra en el Anexo IF-2018-02490017-GDEBA-SPBMJGP de la Resolución RESOL-2018-107- GDEBA-SPBMJGP publicada en Orden del día 44/18 del 6/03/2018.

## **C.- Documentos que se realizan en Módulo Comunicaciones Oficiales (CCOO).**

Las comunicaciones serán realizadas en módulo Comunicaciones Oficiales, tipo de documento Nota (NOTA) o Nota de firma conjunta (NOTFC).

## 1.- Comunicación en EE

En el caso de Expedientes Electrónicos la comunicación deberá ser realizada y vinculada luego de haber recibido la aprobación de la caratulación y de haber confeccionado y vinculado la correspondiente providencia de inicio de actuaciones. YA NO SERA NECESARIO INCLUIR EL NÚMERO GDE DE LA COMUNICACIÓN EN LA SOLICITUD DE CARATULACIÓN.

### 2.- Comunicaciones como nota externa.

En lo que respecta a comunicaciones dirigidas a destinos que no tengan usuario GDEBA o a reparticiones ajenas a esta institución (Fiscalías, Defensorías, Juzgados, Tribunales, etc.) deberán ser confeccionados en CCOO con tipo de documento Nota (NOTA) o Nota de firma conjunta (NOTFC) indicando el destinatario al cual desea remitirla en la sección "destinatarios" "nota externa". Una vez firmada, podrá imprimirla desde el "sector mesa" en CCOO y diligenciar la misma.

Vuelta la copia con el cargo correspondiente que indique la correcta recepción; se agregará a la actuación que refiera. Si se trata de Expediente Electrónico dicha comunicación deberá ser escaneada y cargada en GEDO como Nota -importada- (NOTAI) para posteriormente vincular tal documento al expediente electrónico; ello a los fines que quede asentado en el expediente el correcto diligenciamiento de la comunicación. Tenga en cuenta que no debe confundir nota importada (Icono verde "I") con nota de redacción libre (Icono verde "L").

### **II.- SOLICITUD DE CARATULACIÓN.-**

Al momento de solicitar caratulación de un expediente electrónico deberá respetar las siguientes consideraciones:

**A.- Motivo interno:** debe completarlo ajustándose a los modelos de carátulas que a continuación se detallan:

### 1.- Sumarios:

SUMARIO ADMINISTRATIVO S/ PRESUNTA INFRACCIÓN AL ARTÍCULO xx INC. xx DEL DECRETO LEY 9.578/80 - JERARQUIA ESCALAFON NOMBRE APELLIDO Y LEGAJO DEL AGENTE - UNIDAD (O DEPENDENCIA) QUE SOLICITA LA CARATULACIÓN. Agregar el Nro. GDE del informe.

### 2.- Prevencionales:

ACTUACIÓN PREVENCIONAL S/ PRESUNTA INFRACCIÓN A LA NORMATIVA LEGAL Y REGLAMENTARIA EN VIGENCIA - UNIDAD (O DEPENDENCIA QUE SOLICITA LA CARATULACION).

2

Agregar el Nro. GDE del informe.

## 3.- Colisión vehículo oficial:

ACTUACIÓN PREVENCIONAL S/ COLISIÓN DE VEHÍCULO OFICIAL – DOMINIO DEL VEHÍCULO – UNIDAD (O DEPENDENCIA) QUE SOLICITA LA CARATULACION. Agregar el Nro. GDE del informe.

**B.- Motivo externo:** debe completarlo ajustándose a los modelos indicados, sin el Nro. GDE del informe.

**C.- Código de Trámite:** Debe completarlo con SUM0003.

**D.- Otros Campos:** el resto de los campos no serán modificados.

**E.- Destino:** La solicitud debe ser enviada al buzón grupal de la Dirección de Asuntos Jurídicos y Derechos Humanos. Para ello al momento de seleccionar destino en la solicitud elegirá "sector", en "repartición" cargará "DAJYDHSPB" y en sector cargará "PVD".

## **III.- ACTUACIONES EN TRÁMITE QUE FUERAN INICIADAS EN FORMATO PAPEL CON Nº 21.211.**

Respecto de aquellas actuaciones que fueron iniciadas en formato papel y todavía se encuentran en pleno trámite deberán ser finalizadas a través del modulo GEDO. Toda la documentación que se realice en dichas actuaciones deberá ser confeccionada o cargada en módulo GEDO, impresa y posteriormente agregada al expediente. Debiendo elegir el tipo de documento de acuerdo con lo que se indica en el punto IV de la presente. Lo antedicho concluye en que las actuaciones serán diligenciadas en formato papel pero a través de GEDO.

# **IV.- TIPOS DE DOCUMENTOS QUE SE DEBEN USAR PARA LAS ACTUACIONES ADMINISTRATIVAS.**

Informe Inicial en papel: deberá escanearlo y cargarlo en GEDO utilizando el tipo de documento Informe de Sumarios (IFSUM).

Informe inicial: en caso de querer confeccionar el informe en GEDO deberá realizarlo con el tipo de documento Informe de firma conjunta (IFCON). El documento debe contar con la firma del informante y del Director o Subdirector a cargo.

Providencias: se deberán realizar en módulo GEDO con el tipo de documento Providencia de firma conjunta (PVFC). El documento debe contar con la firma del Instructor y el Secretario de actuaciones. Quedan comprendidos: providencia de inicio, providencia de agregado de documentación, providencia de continuación de actuaciones y cambio de secretario, providencia de cierre de prueba de cargo y levantamiento del secreto sumarial, providencia de imputación y otorgamiento del derecho de defensa, providencia de decaimiento del derecho de defensa, providencia de otorgamiento del derecho de alegato, providencia de decaimiento del derecho de alegato. Tenga presente que el término "providencia", a partir de la vigencia del presente, reemplaza el término "decreto".

Actas con firma ológrafa: El acta será escaneada y cargada en GEDO como Acta importada- (ACTIM).

Actas que no necesitan firma ológrafa: se realizaran en GEDO con el tipo de documento Acta de firma conjunta (ACTFC).

Notas diligenciadas vía GDEBA: se realizaran en GEDO con el tipo de documento Nota de firma conjunta (NOTFC) indicando el destinatario al cual desea remitirla.

Notas diligenciadas en papel: se realizaran en GEDO con el tipo de documento Nota de firma conjunta (NOTFC) indicando el destinatario al cual desea remitirla en la sección "destinatarios" "nota externa".

Cédulas: se deberán realizar en formato clásico (papel con firmas ológrafas -lapicera-); luego escanearlo y cargarlo en módulo GEDO como Cédula de Notificación (CENOT).

Declaraciones: se deberán realizar en formato clásico (papel con firmas ológrafas lapicera-); luego escanearlo y cargarlo en módulo GEDO como Declaración -importada- (DECLI). Tener presente que no se debe confundir declaración importada (Icono verde "I") con declaración de redacción libre (Icono verde "L").

Respuestas de nota en papel: las notas que respondan a la instrucción en papel deberán ser escaneadas y cargadas en módulo GEDO como Nota Importada (NOTAI).

Presentaciones que haga el agente (descargo, defensa, prueba, alegato): deberá escanearlo y cargarlo en módulo GEDO como Prueba de Descargo (PDSUM).

IF-2018-10591059-GDEBA-SPBMJGP

Opinión Final: se deberán realizar en módulo GEDO con el tipo de documento Providencia de firma conjunta (PVFC).

Cada documento que genere tendrá su propio número GDE con el cual podrá vincularlo al Expediente Electrónico que corresponda. Si se trata de actuaciones que se diligencian en papel deberá imprimir cada documento y agregarlo al expediente 21.211 que corresponda (ver punto I apartado "A" del presente).

Toda providencia o nota diligenciada por la instrucción deberá contar con la firma del instructor y secretario designado en actuaciones.

### **V.- COPIA DE EXPEDIENTES.**

## **A.- Soporte Papel.**

Todas las actuaciones administrativas tramitadas en módulo Expediente Electrónico (EE) deberán contar con una copia en soporte papel que estará conformada de la siguiente documentación:

1.- Notas, Informes, constancias, partes o similares remitidos a la instrucción en papel.

- 2.- Cédulas diligenciadas.
- 3.- Declaraciones.
- 4.- Descargo.
- 5.- Escrito de defensa.

6.- Prueba de descargo.

7.- Escrito de alegato.

8.- Toda documentación o presentación que el administrado interesado aporte a la instrucción.

9.- Toda otra documentación o presentación que la instrucción considere deba ser incorporada a la copia del expediente.

### **B.- Copia solicitada por la defensa.**

A los fines de otorgar copias de Expediente Electrónico se debe considerar lo siguiente: 1.- Las copias deben ser solicitadas por escrito a la instrucción interviniente en el Expediente Electrónico en cuestión; indicando el Nº de trámite del EE y el medio electrónico por el cual desea recibirla (preferentemente Correo Electrónico). Se destaca que la propuesta del medio no será vinculante para la instrucción y se podrá disponer otro medio al momento de ser otorgada la copia. La nota de solicitud debe ser escaneada, cargada en GEDO como Nota importada (NOTAI) y vinculada al Expediente Electrónico que refiera.

2.- Son legitimados para pedir copia el agente involucrado que haya declarado como sumariado en el expediente, o su representante legal.

IF-2018-10591059-GDEBA-SPBMJGP

3.- Las copias se remitirán preferentemente mediante Correo Electrónico. En caso de imposibilidad de ello; se podrá realizar por cualquier otra vía electrónica creada o a crearse que la instrucción considere viable.

4.- La aprobación del otorgamiento de la copia se hará en formato providencia dentro del módulo GEDO indicando fecha y franja horaria en la cual podrá presentarse personalmente el solicitante a hacer efectivo el procedimiento. Dicha aprobación será vinculada al EE y notificada al solicitante.

5.- El día del otorgamiento, luego de haber realizado el procedimiento y haber sido verificado por el solicitante, se confeccionará acta de constatación en formato papel clásico a los efectos de asentar que la copia fue otorgada y que el solicitante presta conformidad con el procedimiento realizado. Dicha acta debe contar con las firmas del solicitante, el secretario y el instructor de actuaciones.

6.- El acta será escaneada y cargada en GEDO como Acta -importada- (ACTIM) para luego ser vinculada al Expediente Electrónico.

## **VI.- ELEVACION DE EXPEDIENTES ELECTRÓNICOS FINALIZADOS.**

Una vez finalizado el expediente electrónico deberá ser remitido al usuario del auditor legal asignado a la unidad o dependencia. Destacando que las conclusiones (Opinión Final) deberán ser confeccionadas con el encabezado "*Señor Director de Asuntos Jurídicos y Derechos Humanos, Departamento De Actuaciones Sumariales*".

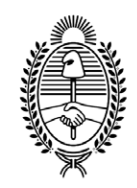

### GOBIE R NO DE LA P R O V I N C I A DE B U E N O S A I R E S .

### **Hoja Adicional de Firmas Anexo**

**Número:** 

IF-2018-10591059-GDEBA-SPBMJGP<br>LA PLATA, BUENOS AIRES<br>Lunes 2 de Julio de 2018

### **Referencia:** ANEXO: LINEAMIENTOS GENERALES SOBRE LA APLICACIÓN DE LA PLATAFORMA GDEBA EN SUMARIOS

El documento fue importado por el sistema GEDO con un total de 6 pagina/s.

Digitally signed by GDE BUENOS AIRES<br>DN: cn=GDE BUENOS AIRES, c=AR, o=MINISTERIO DE JEFATURA DE GABINETE DE MINISTROS BS AS,<br>ou=SUBSECRETARIA para la MODERNIZACION DEL ESTADO, serialNumber=CUIT 30715471511<br>Date: 2018.07.0

Xavier Renan Areses Jefe del Servicio Penitenciario Bonaerense Jefatura - SPB - Ministerio de Justicia

Digitally signed by GDE BUENOS AIRES<br>DN: cn=GDE BUENOS AIRES, c=AR, o=MINISTERIO DE<br>JEFATURA DE GABINETE DE MINISTROS BS AS,<br>ou=SUBSECRETARIA para la MODERNIZACION DEL<br>ESTADO, serialNumber=CUIT 30715471511<br>Date: 2018.07.02